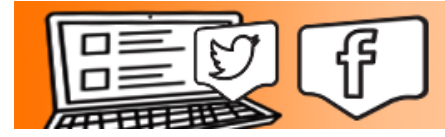

## **The Social Share**

## **Posting a Tweet**

1. Type your Tweet into the box ("What's Happening?") at the top of your Home timeline. Or click on the Tweet button.

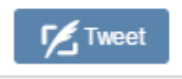

2. Your tweet must be 140 or fewer characters. Don't worry, Twitter counts the characters for you! Remaining characters show up as a number below the text field.

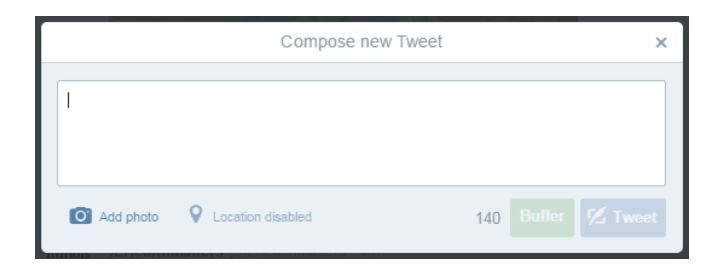

3. Click the Tweet button to post the Tweet to your timeline.

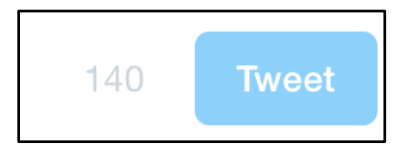

4. Your Tweet will immediately appear in your timeline.